## **Cubi intrecciati**

Bastano poche semplici operazioni e con **Inkscape** possiamo creare un riempitivo geometrico.

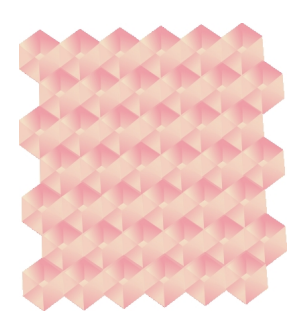

Prendiamo lo strumento **Disegna tracciati** e disegniamo le facce di un cubo in prospettiva.

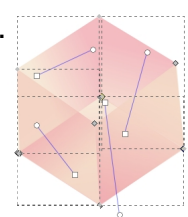

Tramite il pannello **Riempimento e contorni** quindi regoliamo la sfocatura e applichiamo delle sfumature.

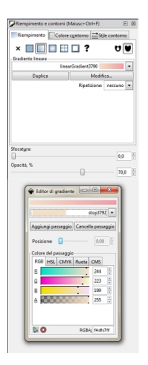

Duplichiamo il cubo più volte per creare un motivo di riempimento.

## **Motivi cubisti con Inkscape**

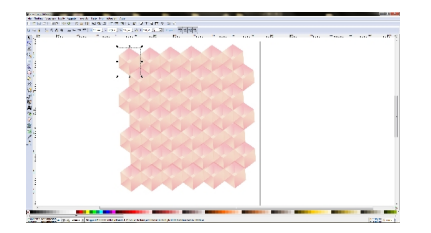